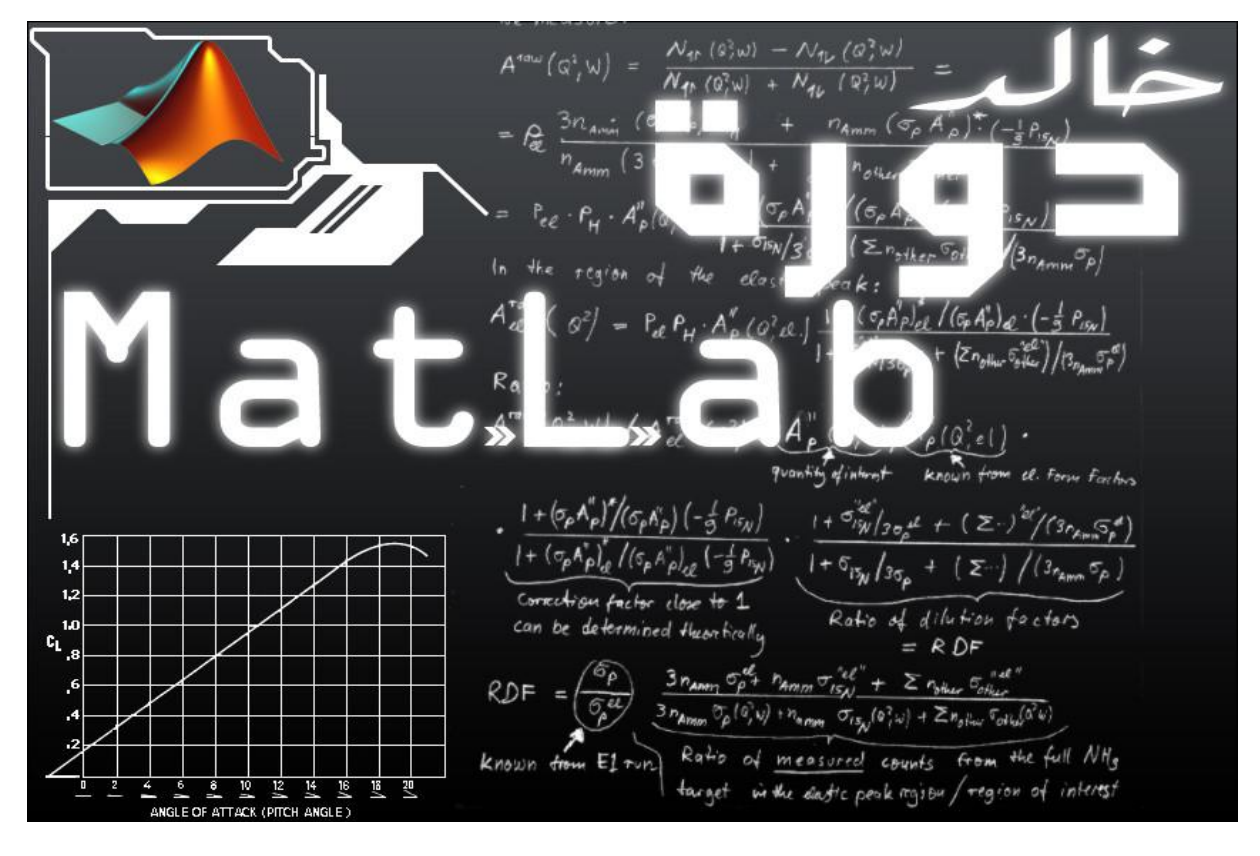

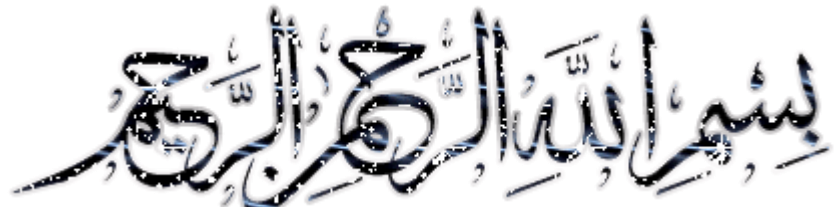

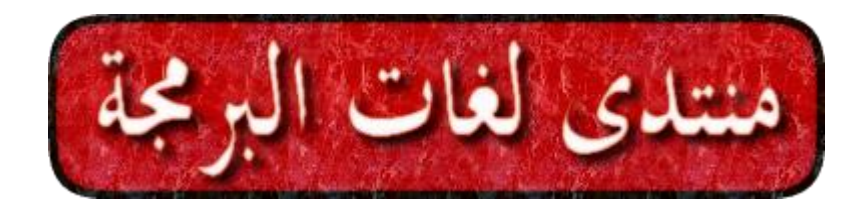

**تحيت عطرة نكم أعضاء و زوار و رواد مىتداوا انحبيب**

**مىتدي نغـاث انبـرمجت**

**ورحب بكم عضى و عضىة معىا بانمىتدي و وتمىً نهم اإلفادة و االستفادة**

**في اندورة األول مه وىعها في هدا انمىتدي**

**إن شاء هللا**

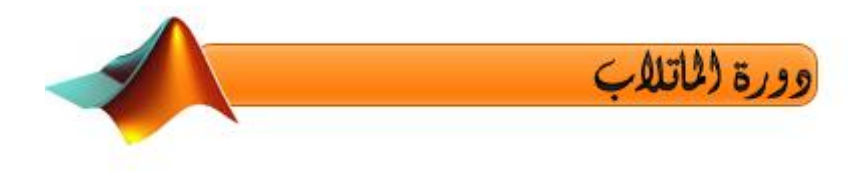

## **عنوان الدرس : مقدمة فً الماتالب**

**Matlab هً لغة برمجة هندسٌة تستخدم فً حل المسائل والمعادالت الخطٌة كما ٌقوم أٌضا بعملٌات التحلٌل** وتمثيل البيانات سواء على شكل رسومات أو على شكل أرقام أو على أشكال أخرى كما يستع*م*ل أيضا ف*ي* حل المشاكل الرياضية والفيزيائية مثل التكامل والاشتقاق و كذلك المعادلات بمختلف أنواعها سواء كانت خطية أو جبرية وكذلك المعادلات التفاضلية يمكن القول أنه برمج للاستعمالات الرياضية بكثرة وبامتياز لكن كان هدا فيما مض*ى* أما الآن فهو طور لكى تشمل استعمالاته جميع المجالات تقريبا بدون استثناء نذكر منها أنظمة التحكم الميكانيك والإلكترونيك وصناعة السيارات وكدا مجال الطيران والدفاع الجوي وتطوير انظمة اشتغال الحاسوب . وهو من بين أهم مميزاته انه يمثل جميع المتغيرات على شكل مصفوفات سواء أحادية البعد أو متعددة البعد كما يتعامل مع الأعداد العقدية والدوال الرياضية بنفس الطريقة <sub>-</sub>

**ٌمكن تلخٌص فروع الماتالب فً الصورة التالٌة:**

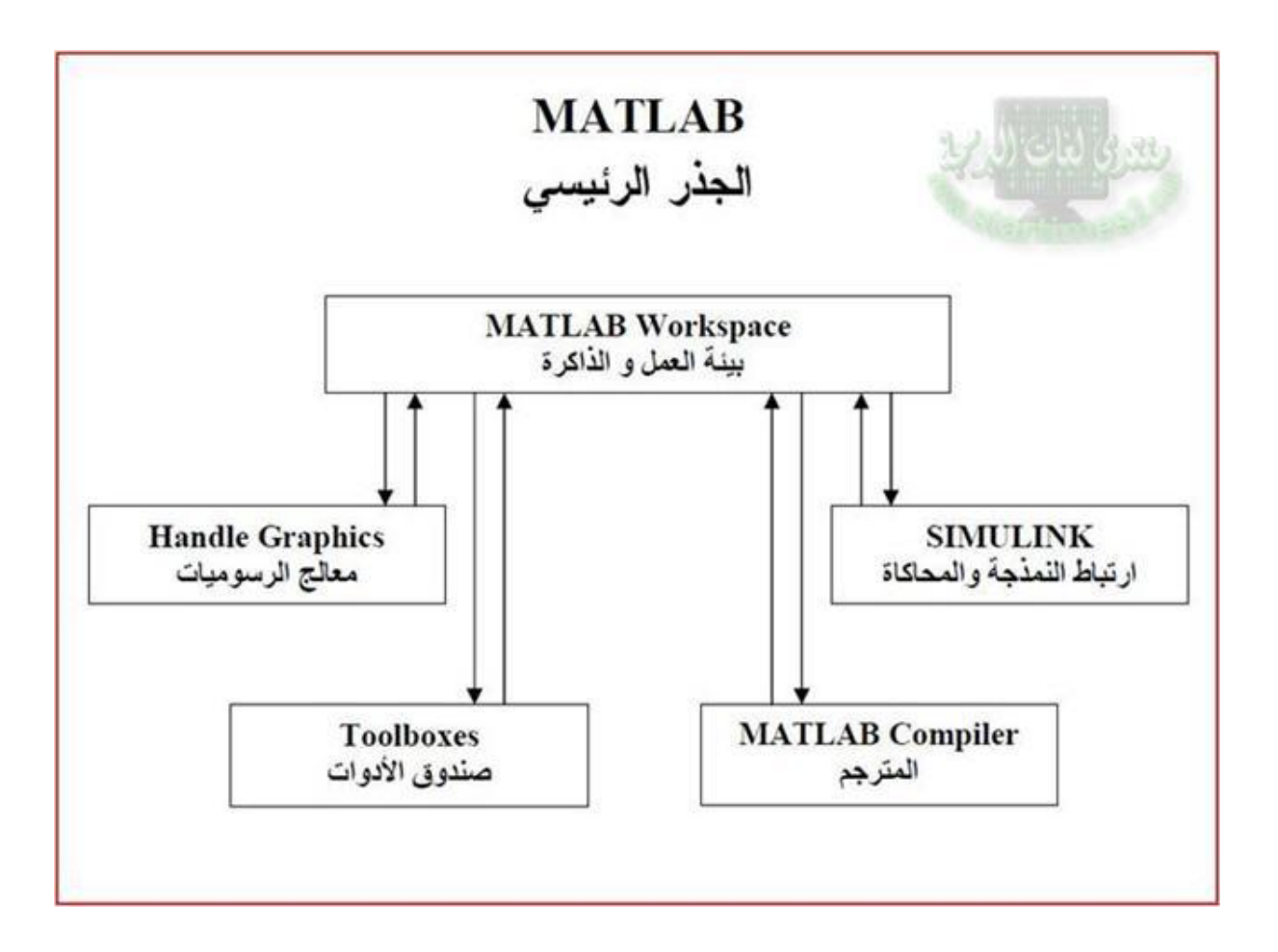

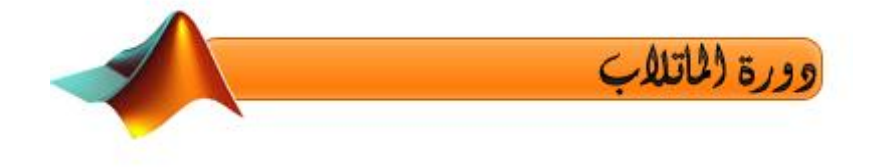

وألان نتعرف بواجهة البرنامج الذي سنشتغل عليه مدة طويلة جدااا لدى يجب معرفة كل صغيرة وكبيرة فيه

**آما الدٌن ٌستعملون scilab أظن أن األمر البرنامج سهل االستعمال وادا كان هناك مشكل فل ٌتم االتصال بً**

**1 - نبدأ أوال بنافدة األوامر Window Command :**

هده النافدة تقوم بإظهار كل النتائج التي يقوم بها المستع*مل من* عمليات مثل كتابة الأوامر إل*ى* غير دلك

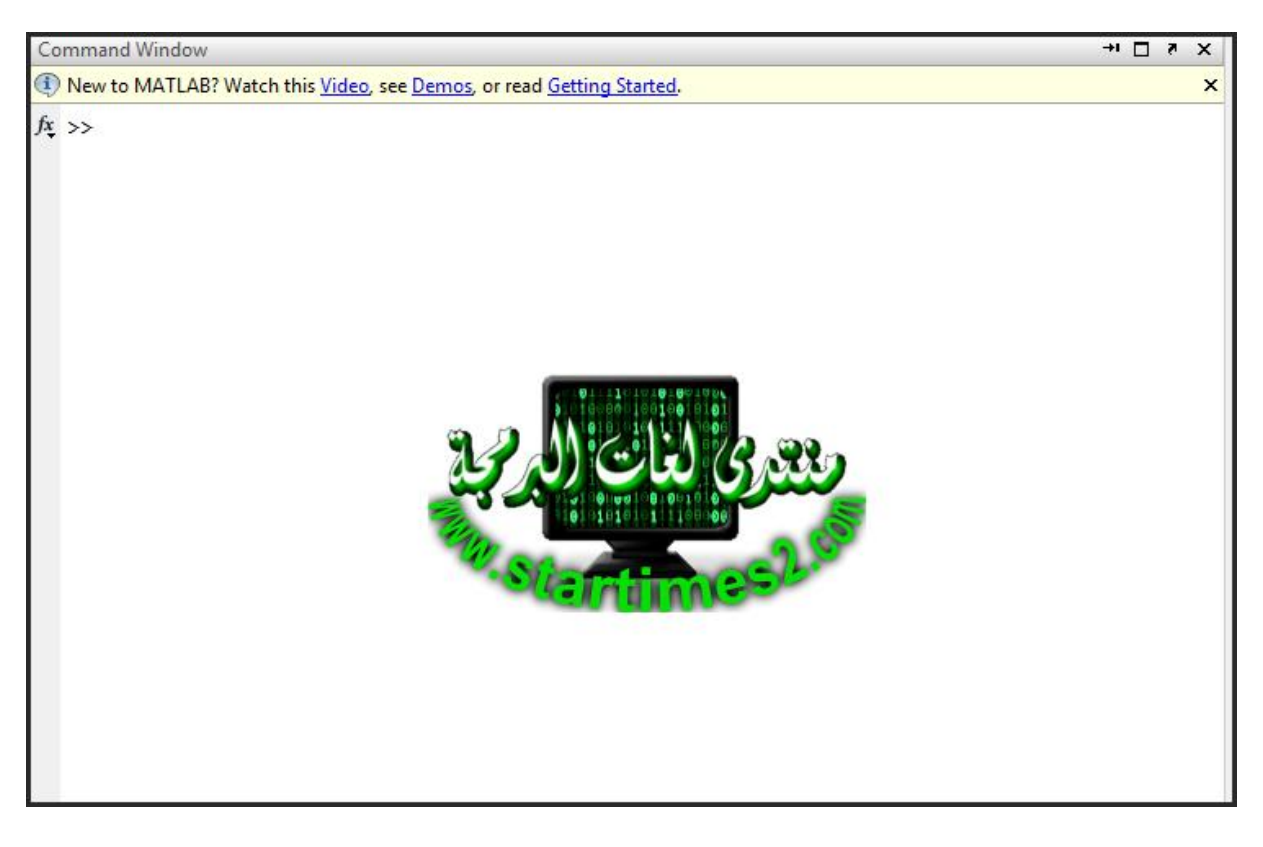

**مثال نأخذ األمر help أي المساعدة نقوم بكتابتها أمام << فنحصل على مواضٌع help**

**كما فً الصورة التالٌة:**

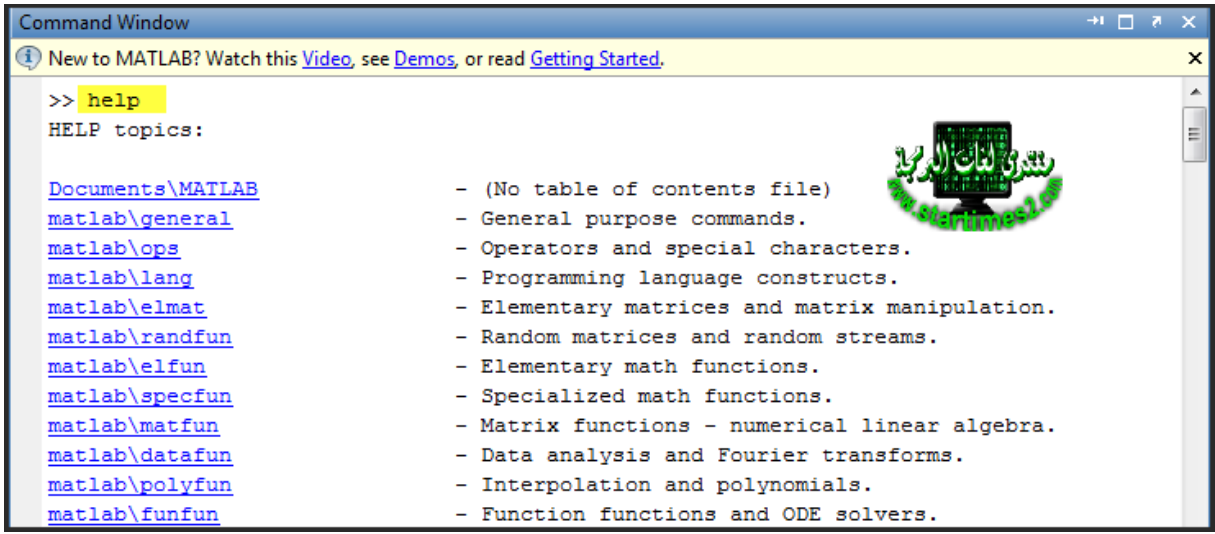

وهده الدالة سنستع*م*لها للبحث عن مواضيع ربما او عن تعريف لدوال معينة لا نـعرف استخدامها لأنـه يوجد دوال كثيرة **جدا**

**فٌقوم بتعرٌف الدالة وكٌفٌة استعمالها هدا هو بدٌل MSDN هنا فً الماتالب .**

**وأالن لكً نقوم بمسح الشاشة نستعمل األمر clc وهنا أمر أخر الماتالب حساس بالنسبة لألحرف C لٌست هً c لدى ٌجب الحذر**

**2 - وهناك أٌضا نافدة األوامر السابقة :**

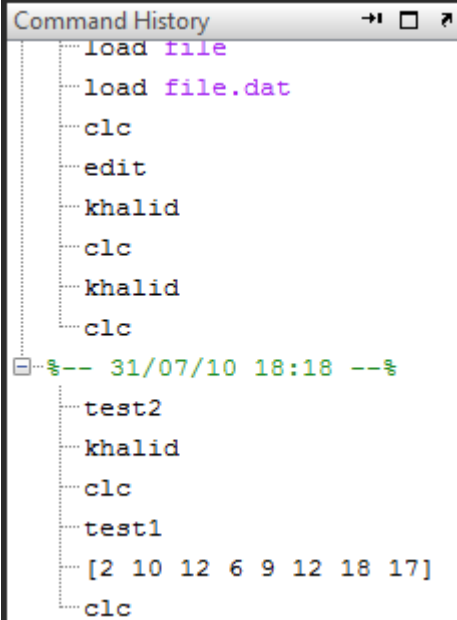

**ال تهتموا مادا ٌوجد فٌها اآلن النً كنت اعبث قلٌال قبل شرح الدرس لكن ما ترون توجد clc استعملها بكثرة فً الماتالب**

**كما ترون التارٌخ وكل شًء موضح فً الصورة .**

**3 - حٌز العمل والداكرة :**

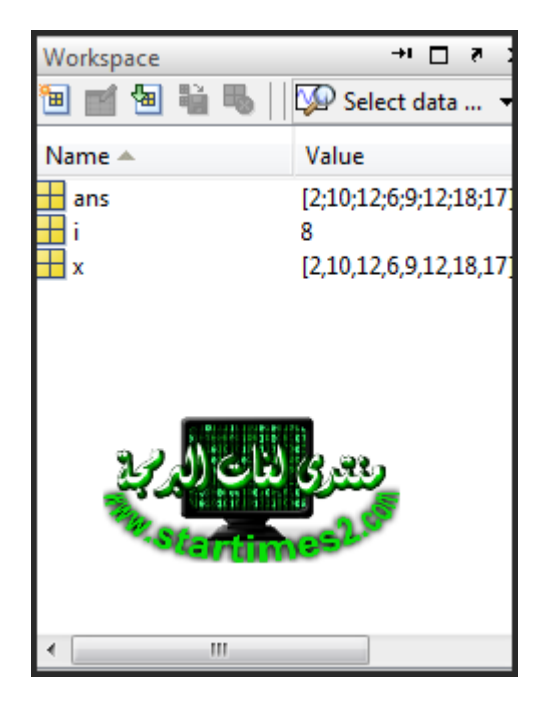

يظهر لنا هدا الحيز المتغيرات التي تم استعمالها من طرف المستع*م*ل فيما مضى :

كما ترون توجد بعض المتغيرات هناك ف*ي* الصورة كنت قد تركتها لتظهر في هدا الحيز لأنه يمكن مسح هدا الجزء **من ذاكرة الماتالب باستعمال all clear او فقط clear لهما نفس العمل طبعا نكتبها بعد << بعدها انظروا الى مكان الحٌز الخاص بالذاكرة لن تجدوا شًء هناك سوى الفراغ .**

**بقٌت فقط الصورة التالٌة تشرح نفسها:**

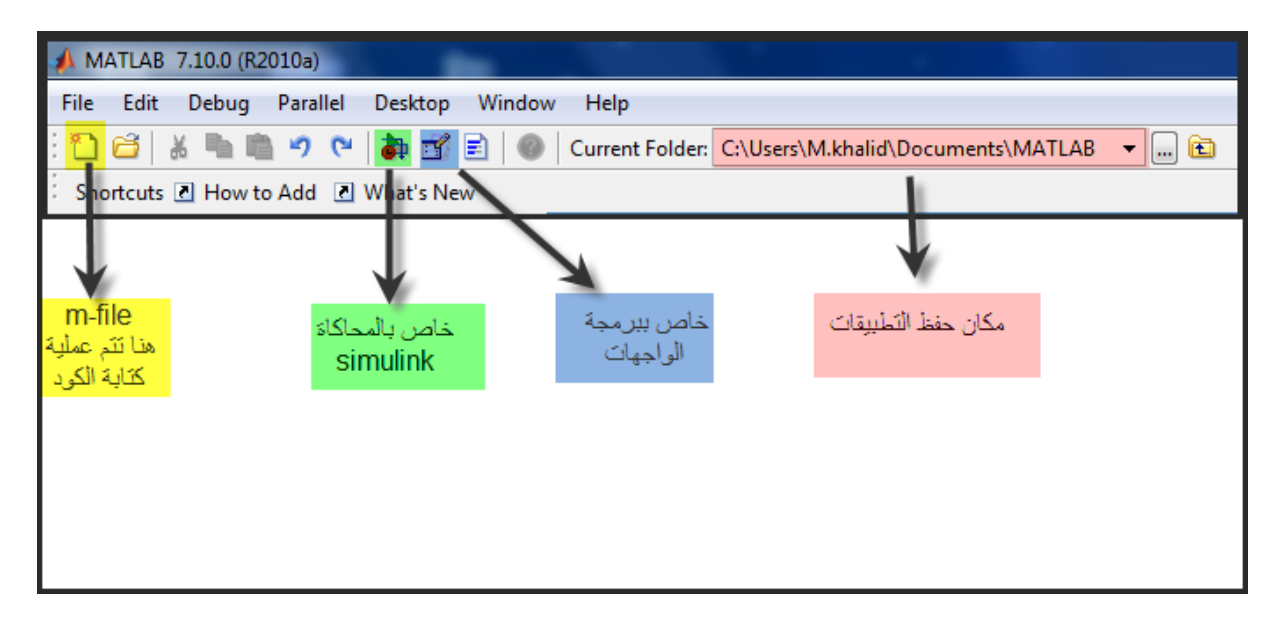

**اآلن سننتقل إلى بعض العملٌات البسٌطة فً الماتالب***:* **ٌكمن أن الماتالب هو عبارة عن آلة حساب عمالقة جدا ٌمكن أن نقوم بمختلف العملٌات الرٌاضٌة من قسمة إلى ضرب, طرح والجمع....**

**تتم هده العملٌات فً** *Window Command* **الذي رأٌناه فوق والجمٌل فً هده اللغة انك ال تحتاج إلى تعرٌف متغٌرات مثال من نوع** *int* **أو** *float* **ستقول لً كٌف دلك** *?* الإجابة هي انه عندما تدخل قيمة متغير ما يقوم الماتلاب بتعريفه تلقائيا.

وألان سنرى بعض العمليات الحسابية في الماتلاب وكيف يمكن أن يقوم بالحساب :

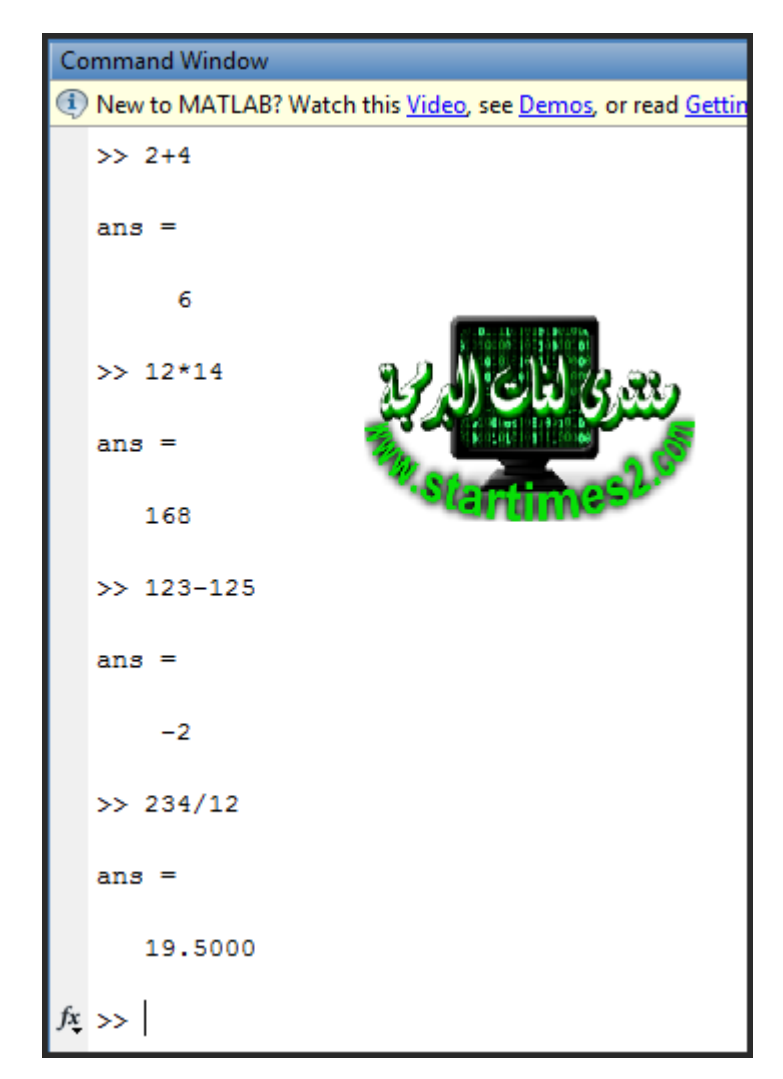

**هنا البد من اإلشارة إلى عملٌة القسمة فً الماتالب ٌوجد قسمتٌن األولى الموجودة فً الصورة وهً تستخدم هدا الرمز** */* **أما الثانٌة تستخدم هدا الرمز** *\* **الحظ المثال التالً**  وستفهم جيد*ا*:

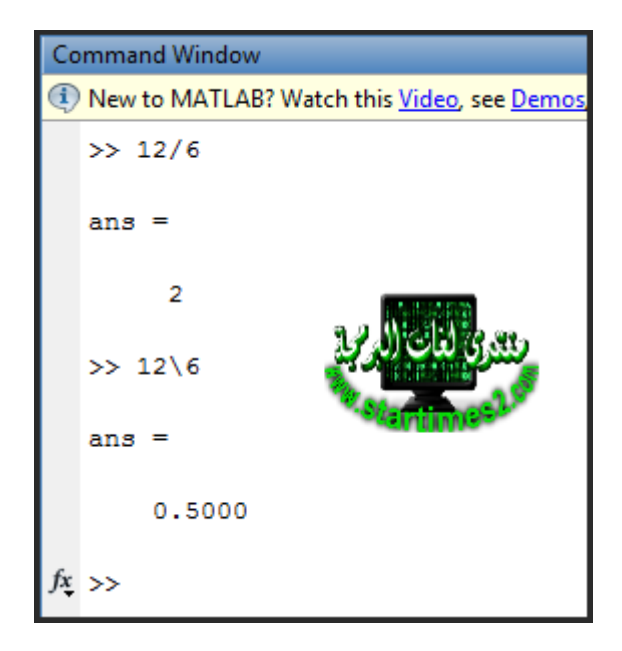

 **فً األولى قسمنا 12 على 6 وفً الثانٌة قسمنا 6على12**

**جٌد كل شًء واضح وضوح الشمس ٌوم االثنٌن وأالن ننتقل إلى الحسابات المثلثٌة ٌقوم الماتالب بحساب قٌم الدوال المثلثٌة كالدوال الدورٌة 2 pi مثل sin و cos وtang أترككم مع فاصل رٌاضً وأعود للشرح:**

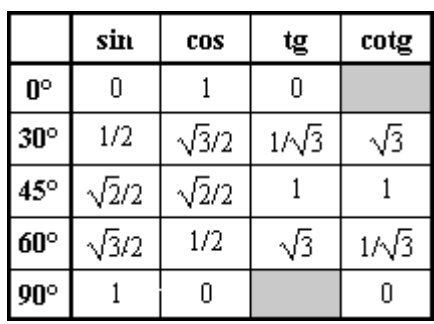

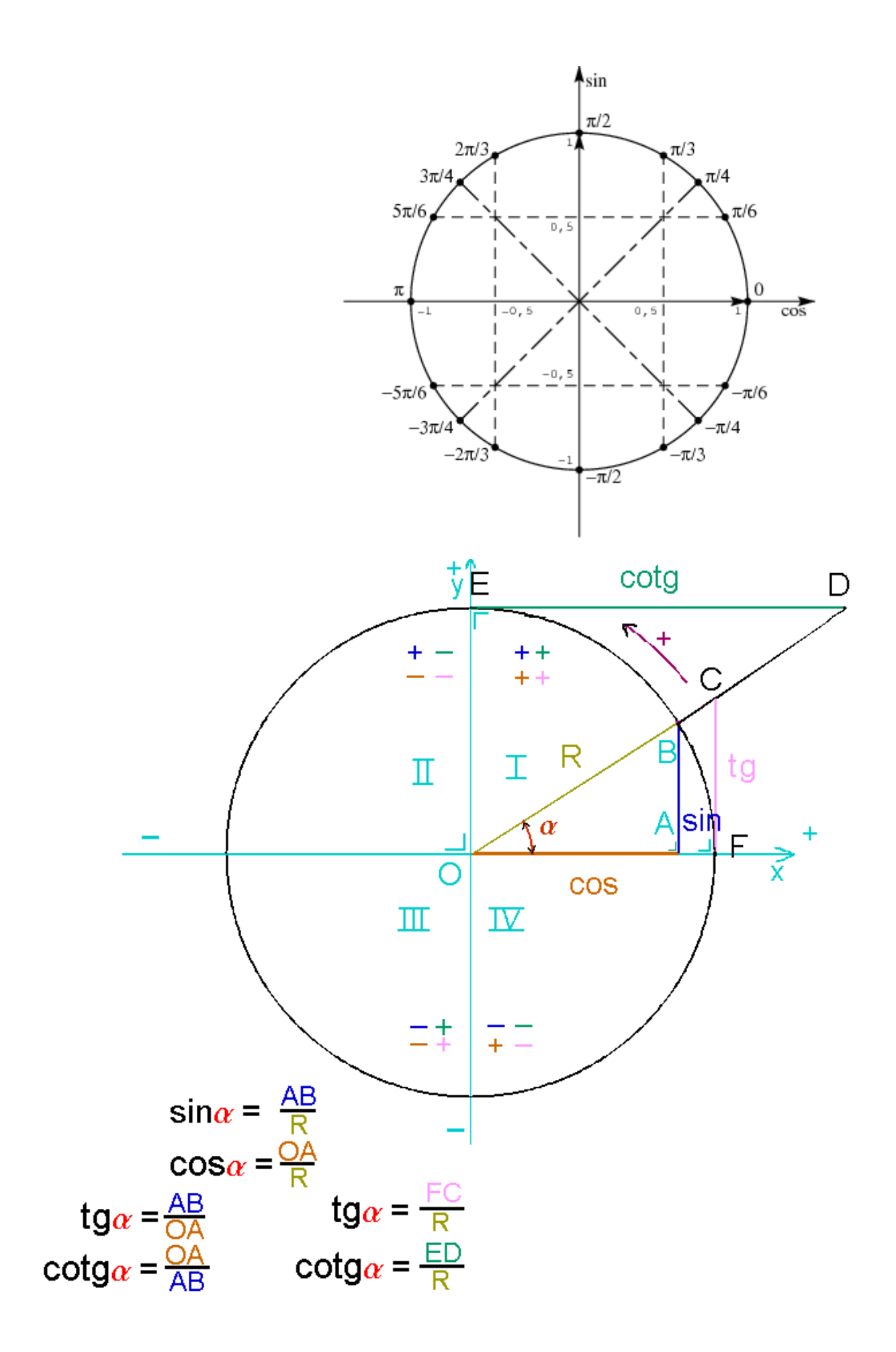

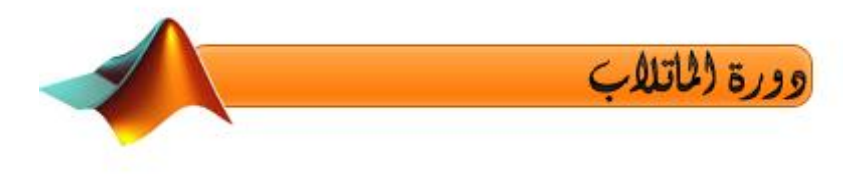

 **عدنا والحمد هلل بعد فاصل قصٌر هههه كما راٌتم بعض العالقات والدائرة المثلثٌة** 

**جٌد نعود إلى الماتالب ونقوم ببعض الحسابات التالٌة الصورة تشرح نفسها:**

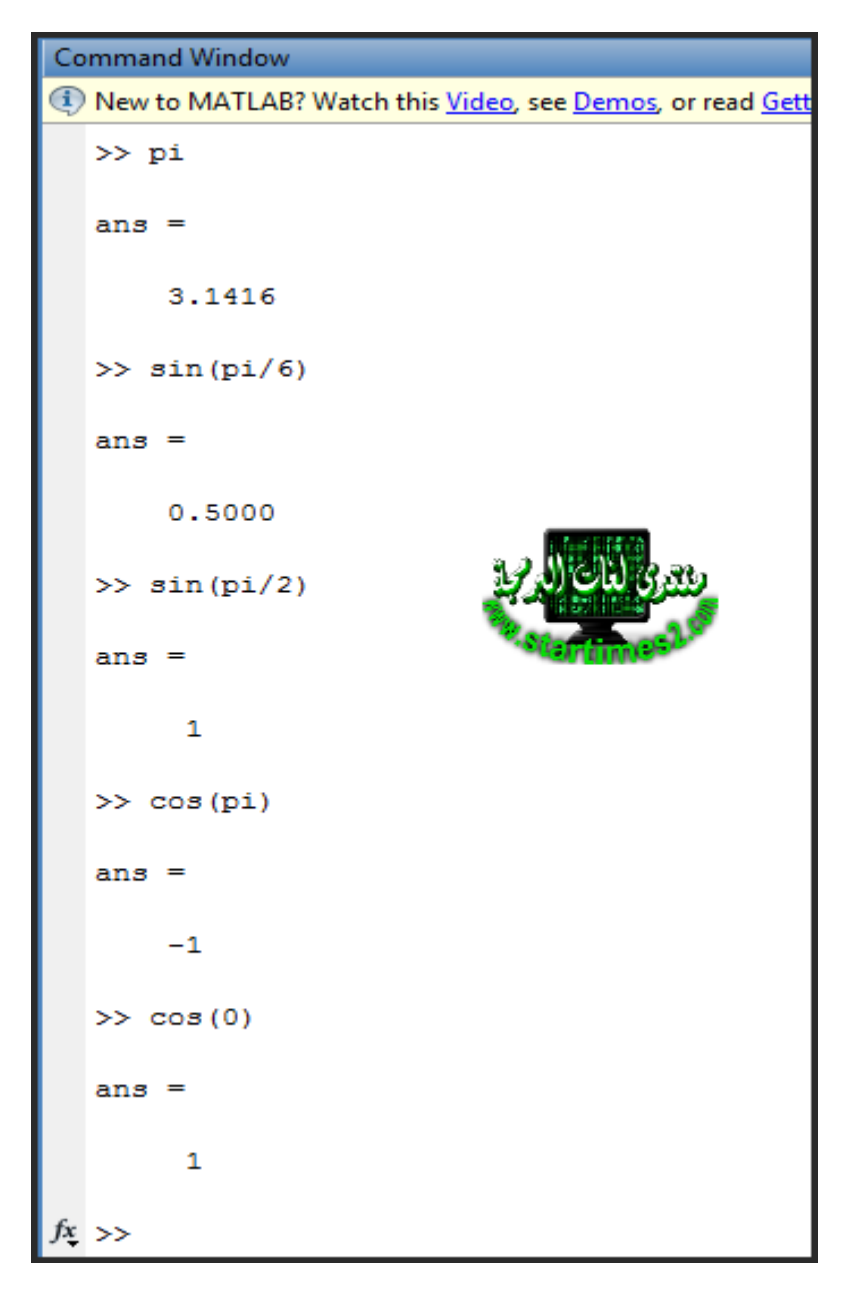

 **ٌمكنكم مراجعة الجدول فوق للتأكد من النتائج**

 **وأالن كتطبٌق جربوا حساب ( 1) log وحساب ( 1)exp أو كل ماترٌدون حسابه**

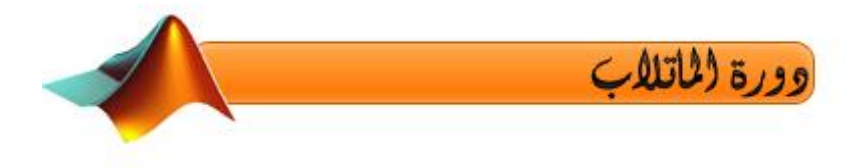

 **واآلن سنتعرف على كٌفٌة عرض األرقام فً الماتالب affichages'd Formes : إن الماتالب فً حالته العادٌة ٌعرض لك األرقام بـ 4 أرقام بعد الفاصلة جرب مثال: pi وسٌعطٌك 3.1416 انظروا الصورة التً فوق , لكن ٌمكن ان نغٌر طرٌقة العرض باستعمال دالة format مثال ادا اردنا عددٌن بعض الفاصلة نستعمل bank format نكتبها بعد << ونكتب مثال pi للتجربة وسٌظهر لك هدا الرقم 3.14 فقط . انواع format ٌوجد التال:ً format short format bank format long format short E format long E format short ENG format long ENG format HEX الفورما التً ترون فً أخرها حرف Eهً خاصة بعرض النتائج على شكل exp أما التً تحتوي على ENG فهً طرٌقة هندسٌة إلظهار النتائج وتكون بإظهار أخر 5 أرقام أس عدد مضروب ف3ً المهم ٌجب تجربة كل واحدة منها على حده لكً تتعرفوا على عملها .**

هنا ينتهى الدرس الاول نلتقى في الدرس الثاني ان شاء الله وعنوانه هو:

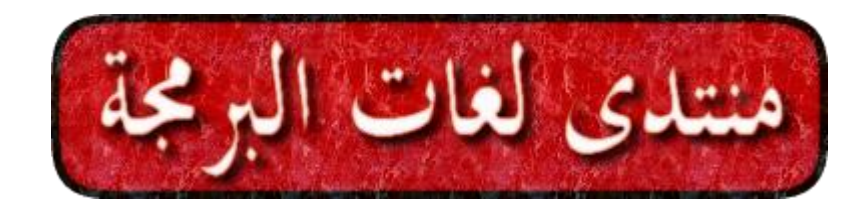